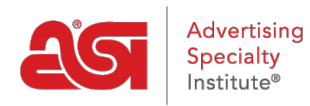

[Soporte de Producto](https://kb.asicentral.com/es-ES/kb) > [ESP Admin](https://kb.asicentral.com/es-ES/kb/esp-admin) > [Crear equipos de ventas](https://kb.asicentral.com/es-ES/kb/articles/create-sales-teams)

## Crear equipos de ventas

Wendy Dujmovic - 2019-06-07 - [ESP Admin](https://kb.asicentral.com/es-ES/kb/esp-admin)

La sección equipos permite a los administradores crear representantes de ventas grupales dentro de su empresa en equipos. Al crear equipos, los administradores pueden asignar a varios usuarios dentro de su empresa acceso a empresas, contactos, notas, pedidos y citas específicas.

Haga clic en el Avatar (icono de usuario) en la esquina superior derecha y, a continuación, seleccione Configuración. A continuación, haz clic en equipos en las opciones de la izquierda.

Todos los equipos de ventas existentes estarán disponibles. Haga clic en el vínculo editar para actualizar los usuarios dentro de un equipo o cambiar el nombre. Haga clic en el enlace eliminar para eliminar el equipo de ventas.

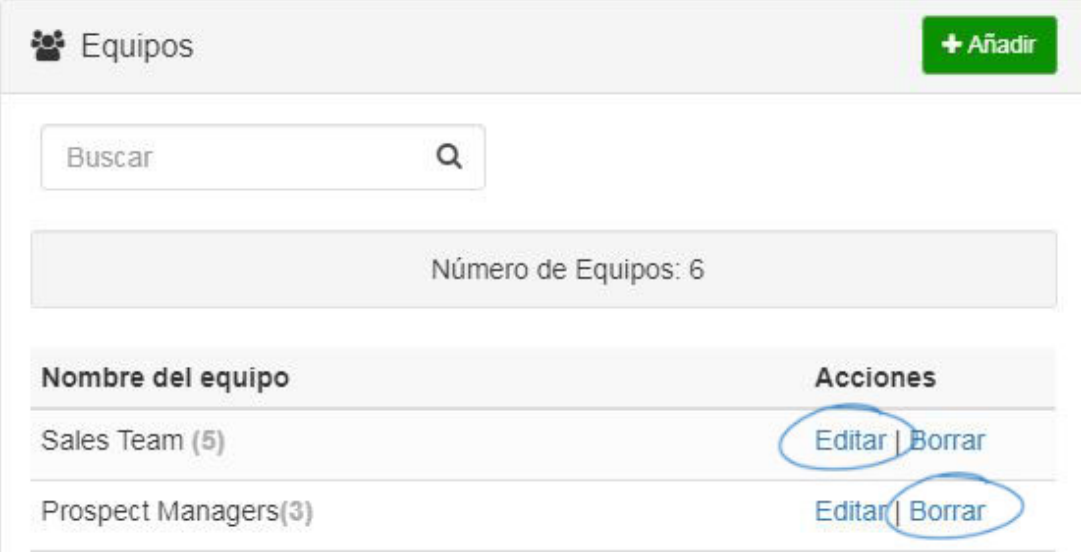

Para crear un equipo de ventas, haga clic en el botón Agregar.

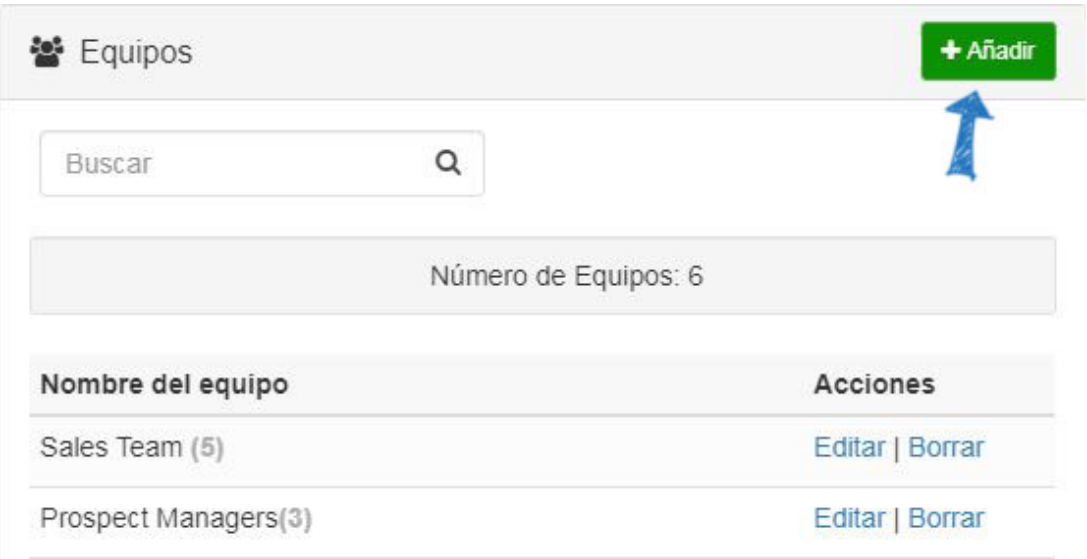

Escriba un nombre para este equipo en el cuadro Nombre de equipo. A continuación, utilice la lista desplegable para ver los usuarios disponibles dentro de su empresa. Haga clic en el nombre del representante para agregarlos a este equipo de ventas. También puede comenzar a escribir el nombre de un representante en el cuadro Agregar nuevo miembro y los resultados coincidentes se mostrarán en la lista desplegable. Si necesita eliminar a un representante, mantenga el puntero sobre su nombre y haga clic en el icono de la papelera para eliminarlos.

Después de haber terminado de agregar representantes, haga clic en el botón Guardar.

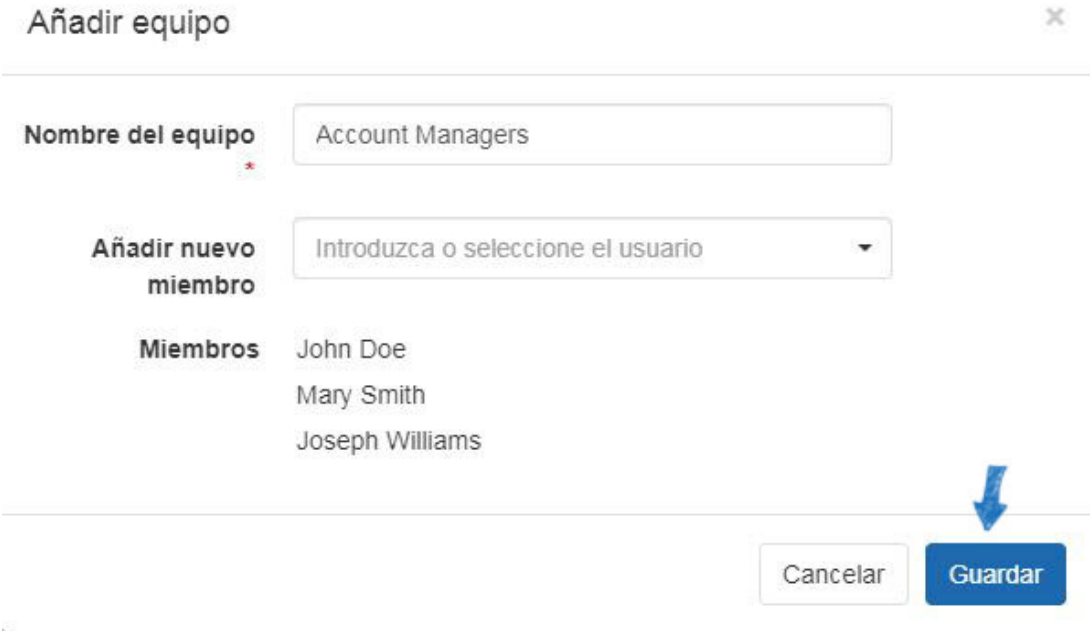

El equipo estará ahora disponible para su uso en CRM y pedidos.

 $\bar{r}$